# Activating Google Live Captions

### Android Devices (including Chromebooks)

If you have a device which is running the Android operating system (which includes Chromebooks), you will already be able to access live captions when using Collaborate. To do this you will need to active live captions using the steps noted in the Google Help article below:

https://support.google.com/accessibility/android/answer/9350862?hl=en-GB

#### PC with Windows operating system and Google Chrome

It is also possible to activate live captions in Collaborate using a PC. You will need to use Google Chrome as your internet browser and take the steps noted below.

Note: You should ensure that your Google Chrome internet browser is up to date. For more information on updating see the webpage below:

https://www.google.co.uk/chrome/?brand=CHBD

#### **Activate Live Captions**

- 1. Open Google Chrome and type <u>chrome://flags/#enable-accessibility-live-</u> <u>captions</u> into the address bar (or copy and paste from this document).
- 2. On the webpage that opens, ensure that 'Live Captions' is Enabled (see the red arrow below).

| Q Search flags                                                                                                    | Res     | set all |
|----------------------------------------------------------------------------------------------------|---------|---------|
| Live Captions<br>Enables the live captions feature which generates captions for media playing in Chrome.                               |         |         |
| Turn the feature on in chrome://settings/accessibility. – Mac, Windows, Linux, Chrome OS<br><u>#enable-accessibility-live-captions</u> | Enabled | ~       |
| Temporarily unexpire M86 flags.                                                                                                    |         |         |
| Temporarily unexpire flags that expired as of M86. These flags will be removed soon. – Mac, Windows, Linux, Chrome OS, Android         | Default | ~       |
| <u>#temporary-unexpire-flags-m86</u>                                                                                                   |         |         |
| Temporarily unexpire M87 flags.                                                                                                    |         |         |
| Temporarily unexpire flags that expired as of M87. These flags will be removed soon. – Mac, Windows, Linux, Chrome OS, Android         | Default | ~       |
| <u>#temporary-unexpire-flags-m87</u>                                                                                                   |         |         |

- 3. Shut down your Google Chrome browser.
- 4. Restart your Google Chrome browser.

- 5. Open Google Chrome settings:
  - Method 1: Type chrome://settings into the browser address bar.
  - Method 2: Click on the three small dots in the top right-hand corner of your browser window (green arrow), then select 'Settings' (red arrow) – see image below.

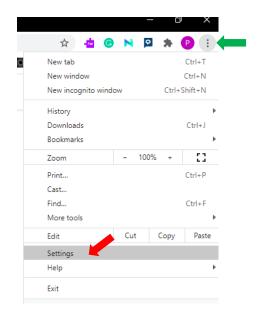

6. Select 'Advanced' (green arrow) and then 'Accessibility' (red arrow).

| Settings |                      |   |   |  |
|----------|----------------------|---|---|--|
| •        | You and Google       |   | * |  |
| Ê        | Autofill             |   |   |  |
| ۲        | Safety check         |   |   |  |
| 0        | Privacy and security |   |   |  |
| ۲        | Appearance           |   |   |  |
| Q        | Search engine        |   |   |  |
|          | Default browser      |   |   |  |
| Ċ        | On startup           |   |   |  |
| Advar    | nced                 | • |   |  |
| $\oplus$ | Languages            |   |   |  |
| <u>+</u> | Downloads            |   |   |  |
| Ť        | Accessibility        |   |   |  |
| ٩        | System               |   |   |  |
| Ð        | Reset and clean up   |   | + |  |

7. Turn on Live Captions (toggle the slider control to on – see red arrow below).

| Setti    | ings                 | Q Search settings                                                                                                |   |
|----------|----------------------|----------------------------------------------------------------------------------------------------|---|
| ÷        | You and Google       | Accessibility                                                                                                    |   |
| Ê        | Autofill             |                                                                                                    |   |
| ٢        | Safety check         | Caption preferences<br>Customize caption size and style for apps and sites that support this setting             | Z |
| 0        | Privacy and security | Live Caption<br>Automatically creates captions for media in Chrome browser (currently available in English only) |   |
| ۲        | Appearance           | Automatically creates capitons for media in chrome browser (currently available in English only)                 |   |
| Q        | Search engine        | Show a quick highlight on the focused object                                                                     |   |
|          | Default browser      | Navigate pages with a text cursor<br>To turn caret browsing on or off, use the shortcut F7                       |   |
| Ċ        | On startup           | Add accessibility features                                                                                       |   |
| Adva     | nced 🔺               | Open Chrome Web Store                                                                                            |   |
|          | Languages            | System                                                                                                    |   |
| <u>+</u> | Downloads            | System                                                                                                    |   |
| Ť        | Accessibility        | Continue running background apps when Google Chrome is closed                                                    | • |

8. Close the settings tab. Live captions should now appear when you use Collaborate.

## **Turning off live captions**

To turn off live captions return to the Google Chrome settings page (see step 5 above) and toggle the 'Live Captions' control to off.

#### A note on accuracy

Please note that the accuracy of live captions may reduce if the audio quality of the speaker is poor.